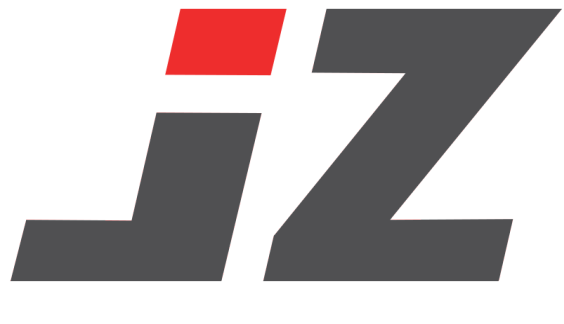

## AKTIVIERUNGS-GUIDELINE

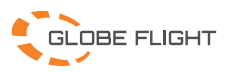

## Aktivierungsvorgang

Wenn Sie das JZ-Produkt zum ersten Mal verwenden, müssen Sie das Gerät aktivieren. Rufen Sie das schwebende Fenster der DJI Pilot 2 App PSDK auf, das die Meldung "Nicht aktiviert, Funktion nicht verfügbar" anzeigt; bitte führen Sie die Aktivierung entsprechend den Aufforderungen im schwebenden Fenster durch, um die Gerätefunktionen freizuschalten.

## Aktivierungsschritte

1. Das Gerät ist am Copter angeschlossen und mit Strom versorgt.

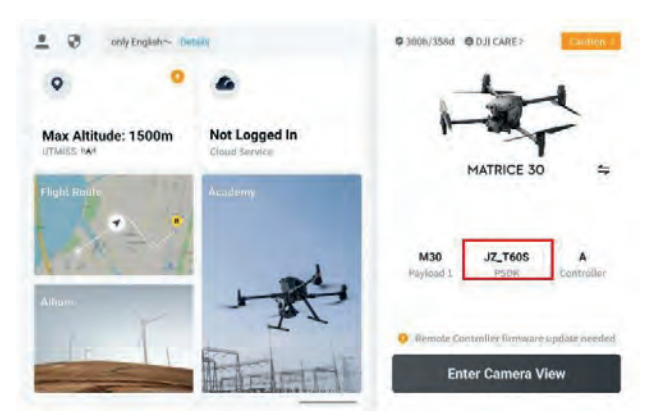

2. Kameraansicht aufrufen

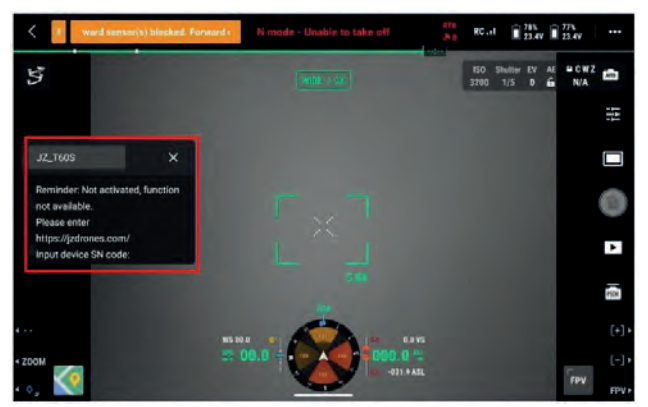

Öffnen Sie das PSDK-Floating-Fenster, sehen Sie die Aufforderung: nicht aktiviert, die Funktion ist nicht verfügbar. und zeigen Sie den SN-Code des Geräts an.

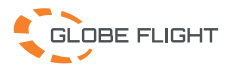

3. Eingabe der URL https://jzdrones.com/

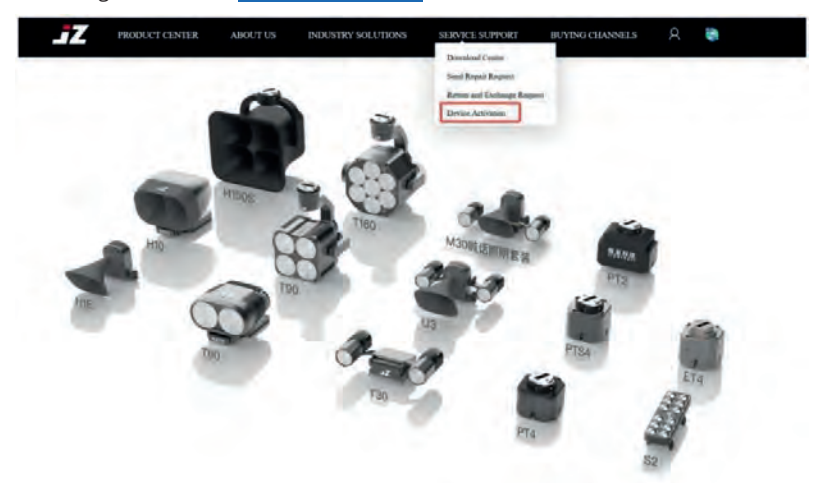

4. Geben Sie den SN-Code des Geräts ein, um den Aktivierungscode zu erhalten.

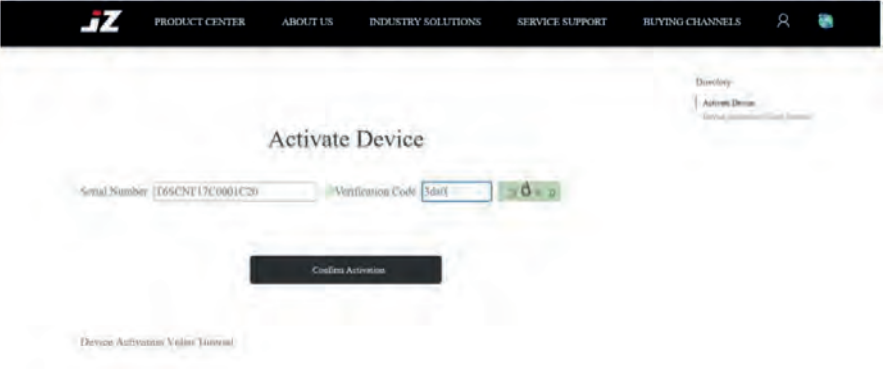

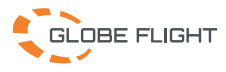

5. Geben Sie den Aktivierungscode ein, um das Gerät zu aktivieren.

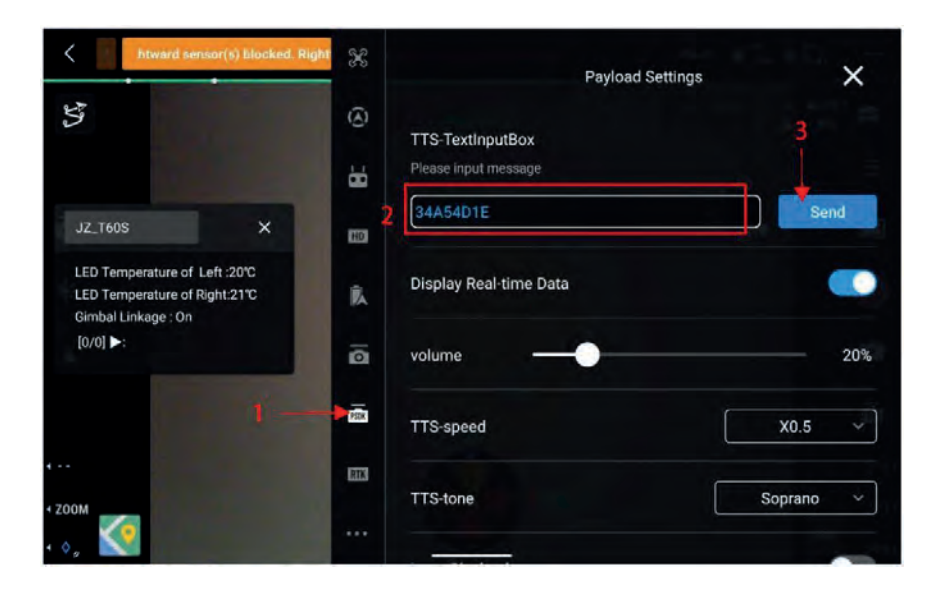

Geben Sie den erhaltenen Aktivierungscode ein, senden Sie den Aktivierungscode, um alle Funktionen freizusachalten.

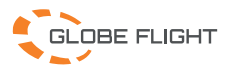